# **Student Reference**

Using Accessible Learning Management (AIM)

Sending Your Accommodation Plans (IPPs)

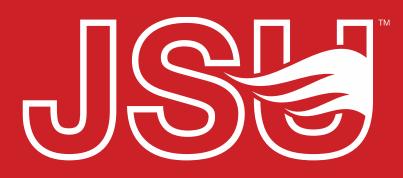

JACKSONVILLE STATE UNIVERSITY

Office of Disability Resources 2<sup>nd</sup> Floor Houston Cole Library P: 256-782-8380 E: disabilityresources@jsu.edu O: www.jsu.edu/disabilityresources

\*FRIENDLIEST CAMPUS The SOUTH

# What is an IPP?

• IPP stands for Individualized Postsecondary Plan and is the academic accommodations plan for at student at JSU.

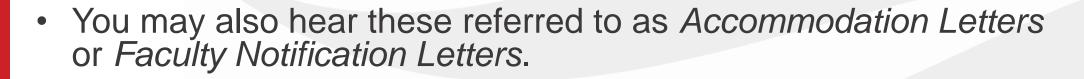

- Students utilize AIM to request accommodations, send accommodation letters (IPPs) for courses, and access other areas of support.
- AIM allows faculty to view student accommodation plans and review these requests in a centralized location rather than by email or paper forms alone.

#### **Accessing Your Portal**

**Website:** Visit the Disability Resources website at www.jsu.edu/disabilityresources

**Student AIM Portal Button:** Locate the two AIM Portal buttons under the left navigation menu. Click the red button with white text that states, "Student AIM Portal". JSU > Student Success > Disability Resources

#### Disability Resources

Student Success

#### The Office of Disability Resources

The Office of Disability Resources is committed to providing services that facilitate the academic and personal goals of the students we serve. Students with documented disabilities are entitled to reasonable and appropriate academic accommodation in accordance with federal laws including Section 504 of the 1973 Rehabilitation Act and the 1990 Americans with Disabilities Act. We are committed to equal opportunity for persons with disabilities without regard to disability.

#### Our Mission

The mission of Disability Resources (DR) is to ensure equal learning and opportunities for students, faculty, staff, and guests with disabilities by increasing the capacity of Jacksonville State University to eliminate physical, programmatic, policy, informational, and attitudinal barriers. We work to ensure access under federal and state statutes to university courses, programs, facilities, services, and activities by providing or arranging reasonable accommodations, academic adjustments, auxiliary aids and services, training, consultation, and technical assistance.

REQUEST ACADEMIC ACCOMMODATIONS

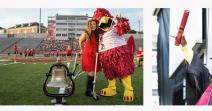

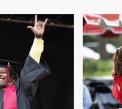

REQUEST HOUSING/MEAL ACCOMMODATIONS

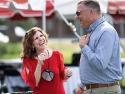

**Current Students** 

Office of Disability Resources Future Students and Family

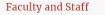

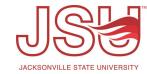

Request an Interpreter/Captionist Current Students Future Students & Family

**Disability Resources** 

Faculty-Staff Military Connected Students

Student Groups through Disability Resources

Meet Your Team

Report a Barrier

Request a Presentation

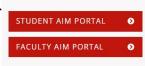

### **Logging Into Your Student Portal**

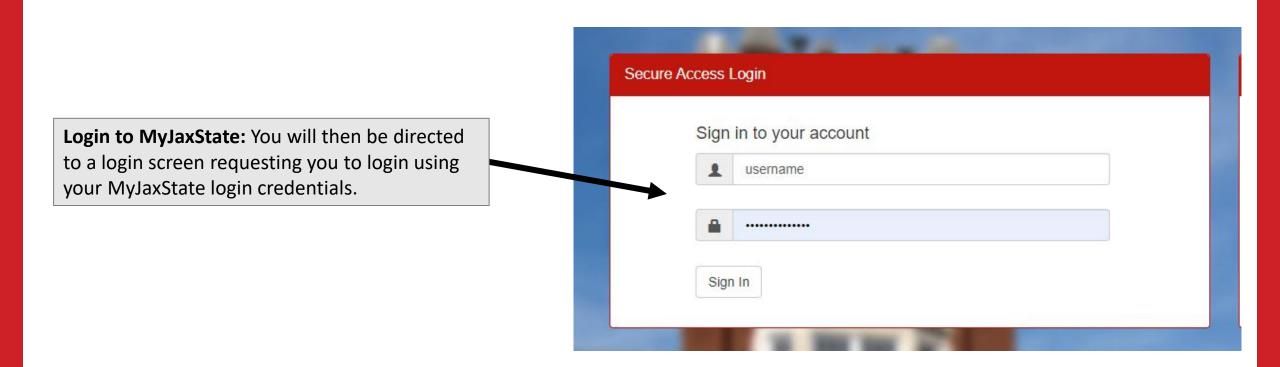

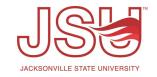

### **Sending Accommodation Letters (IPPs)**

**Step 1** – Select the course(s) you want to request accommodations.

**Step 2** – Read the permission and responsibility statement. Then click the "*Step 2* – *Continue to Customize Your Accommodations*" button. Select Accommodations for Your Class

#### **Important Note**

- Courses may take <u>up to 48 hours</u> to display in the system after you have registered for them. If you do not see one or more of your courses in the list below 48 hours after registering, please contact Office Of Disability Resources.
- 2. Your courses might not display below if you are part of the course waiting list.
- To request accommodations, select the checkbox(es) for the courses where they are needed, then click the button below to go to the next page to select your accommodations.
- If you are unable to select a checkbox from the list of courses below, that means you have already submitted your request for accommodations for that course.
- 5. If you wish to **modify your accommodation request** (change or cancel a request), scroll down until your course is displayed and select either **Modify Request** or **Cancel Request**.

Step 1: Select Class(es)

🗹 Summer 2023 -

Summer 2023 -

I give permission for Disability Resources to discuss the requested accommodation(s) with my instructor, University officials, and other agencies / schools if deemed necessary to provide reasonable accommodation(s).

In order to obtain these accommodations, I acknowledge that it is my responsibility to:

Inform the Disability Resources office EACH semester that accommodations are requested.

Contact instructors about accommodations once they have been emailed the accommodation request. (I will be copied on the email.) I do not have to disclose my specific disability to the instructor but am responsible for ensuring that the details of the letter's implementation are mutually understood.

Contact the instructor (and Testing Services were applicable) to schedule testing accommodations **one week in advance** in order for the instructor (and Testing Services, if applicable) to work out details related to testing. Any disagreements about reasonable testing accommodations should be referred to my Disability Specialist.

epone by concerns about accommodations to my Disability Specialist.

Step 2 - Continue to Customize Your Accommodations

## Sending Accommodation Letters (IPPs) - Continued

SW

Instructor(s): Sean Creech **Step 3** – Select the accommodations Davs and Time(s): R at 06:15 PM - 08:15 PM you want for each of the course you 05/16/2023 - 08/01/2023 Date Range(s): Location(s): BH 141 (Campus: JSU) selected on the previous screen. Select the check box if you have entered a WRONG CRN. You will not be required to specify your accommodation for this class. Select Accommodation(s) for SW Alternative Testing Interpreting Notetaking Services Use of Calculator SW 5 **Step 4** – Review you have the correct Instructor(s): Sean Creech Days and Time(s): Not Specified accommodations selected and click Range(s): 05/16/2023 - 08/01/2023 WWW (Campus: JSU) the "Submit Your Accommodation Locati *Requests*" button. Select the cl ox if you have entered a WRONG CRN. You will not be required to specify your accommodation for this class. Select Accommodation( Alternative Testing Interpreting Notetaking Services Use of Calculator Submit Your Accommodation Requests Back to Overview

### **Reviewing Sent Accommodation Letters (IPPs)**

OVERVIEW SYSTEM UPDATE IS SUCCESSFUL **Step 5** – Look for the confirmation The system has successfully processed your request. that your request has been sent for SUMMARY OF ACCOMMODATION REQUESTS (CURRENT AND FUTURE) review. Summer 2023 View LIST ACCOMMODATIONS FOR SUMMER 2023 Refine Search Result: Search All × Refine Search **Notes:** From here you can 1) Term: Summer 2023 Previous Term Next Term Modify or Cancel your request by Modify Request Cancel Request clicking the appropriate links AND 2) Instructor(s): Sean Creech View the status of your requests. Need to Add a Days and Time(s): R at 06:15 PM - 08:15 PM Different Instructor? Date Range(s): 05/16/2023 - 08/01/2023 Update It Here Location(s): BH 141 (Campus: JSU) Request Status First Entered by: Sean Creech First Entered on: 05/31/2023 at 07:12 PM Last Updated by: Sean Creech Processing Last Undated on: 05/31/2023 at 07:12 PM

## Need assistance?

Any of your Disability Resource team members are happy to help get you going.

#### **Office of Disability Resources**

- Visit us on the 2<sup>nd</sup> Floor Houston Cole Library
- Call us by phone at 256-782-8380
- Email us at <u>disabilityresources@jsu.edu</u>
- Visit us online via <u>www.jsu.edu/disabilityresources</u>

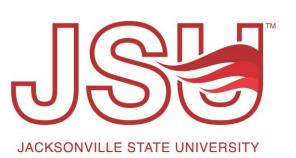

We are also available for your unit meetings or provide one-on-one assistance.